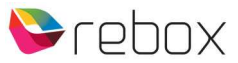

## **RE-2400DVBT2 gebruikershandleiding addendum #2**

Met het uitbrengen van software versie 2.53 hebben we nieuwe/extra functionaliteit aan deze ontvanger toegevoegd.

- $\checkmark$  YouTube updated (behoud functionaliteit)
- $\checkmark$  Timeshift functie toegevoegd
- $\checkmark$  Opslag Media format optie toegevoegd

Tevens vind je op de laatste pagina nog wat handmatige scan tips.

## **Timeshift**

Timeshift is een opname functie, dus je dient een opslag medium/USB stick te hebben aangesloten.

Hiermee pauzeer je Live TV. Default staat deze functie UIT, dus ga naar: menu Media Center – DVR configuratie => zet Time shift: AAN

In Live TV – klik op de PAUSE button om de functie te activeren. Een TS icon verschijnt linksboven on-screen. Klik nogmaals op PAUSE om de uitzending weer op te pakken. Gebruik de REWIND/FAST FORWARD buttons om te spoelen in de Timeshift opname. Klik de STOP button om de functie te stoppen.

## **Opslag Media formatteren**

Ga naar menu Media Center – Media Formatteren (er dient een opslag medium/USB stick te zijn aangesloten)

Hier zie je de totale, vrije, en gebruikte ruimte, en de Formatteren knop om het opslagmedium leeg te maken.

## **Handmatig zenders inlezen**

Het mooie van deze ontvanger is, je zet 'm aan, en binnen een paar tellen heb je het installatiemenu in beeld. Alle menu settings staan default goed, dus je hoeft alleen maar op de knop te drukken om te scannen, en een minuutje later kijk je TV.

Maar … als je antenne niet op de juiste plek staat, of je zit in een 'lastige' locatie (qua Digitenne netwerk zijn er nu eenmaal verschillen tussen de diverse zendmasten/lokaties/provincies), dan kan het zijn dat er helemaal niets wordt ingescand.

Dan kan het handig zijn om voor de Manual Search optie te kiezen, om het handmatig uit te voeren.

Kies dan:

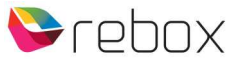

• Frequency (KHz) - kies hier de frequentie behorende bij jouw Zenderlocatie. In het onderstaande schema zie je voor bijvoorbeeld locatie Goes, de bijbehorende frequentie: 474 MHz In de RE2400DVBT2 vul je dan in: 474000 (KHz).

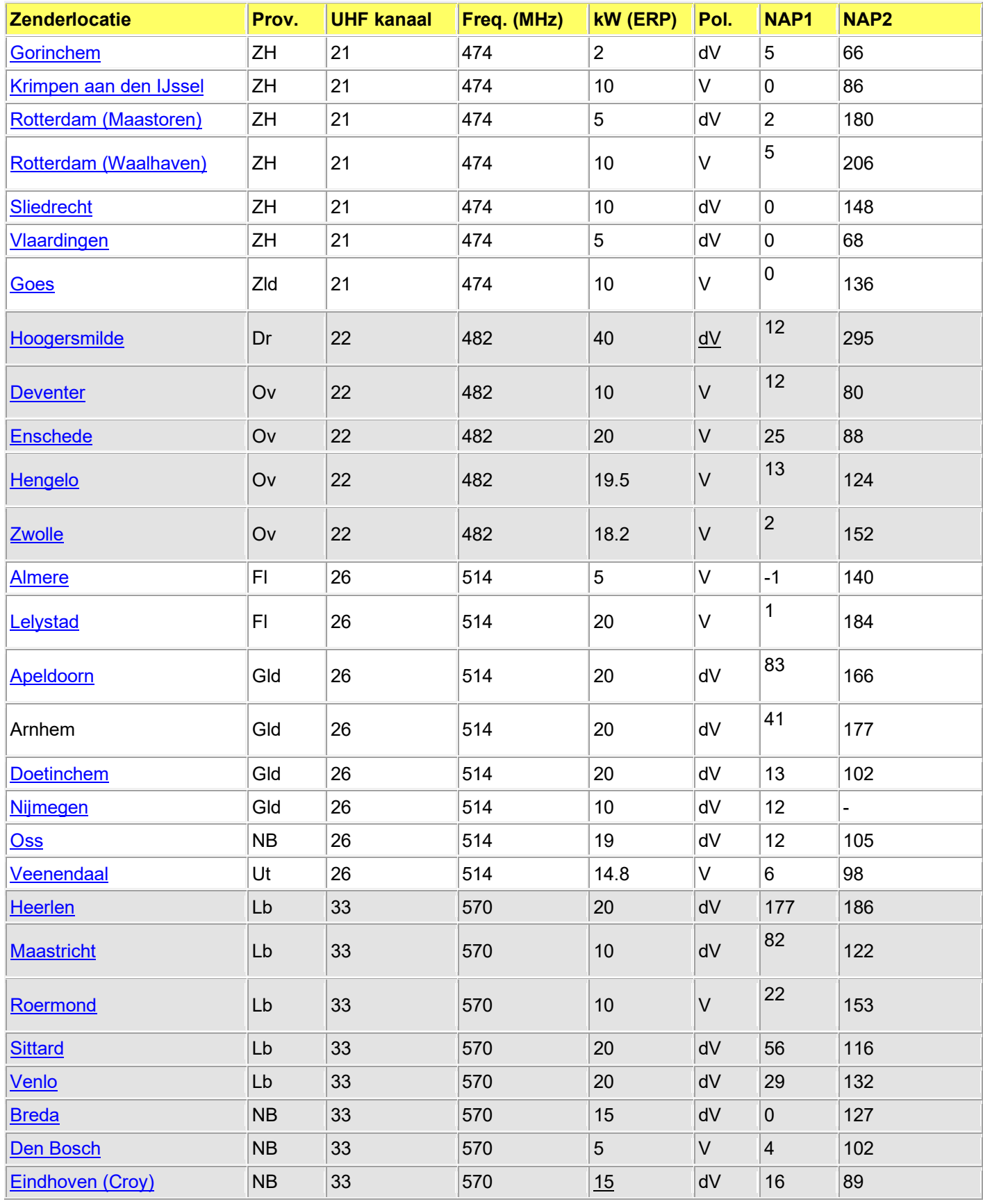

Hendrik Figeeweg 1X · 2031 BJ Haarlem · +31 (0)23 - 5310 883 · info@rebox.tv · www.rebox.tv

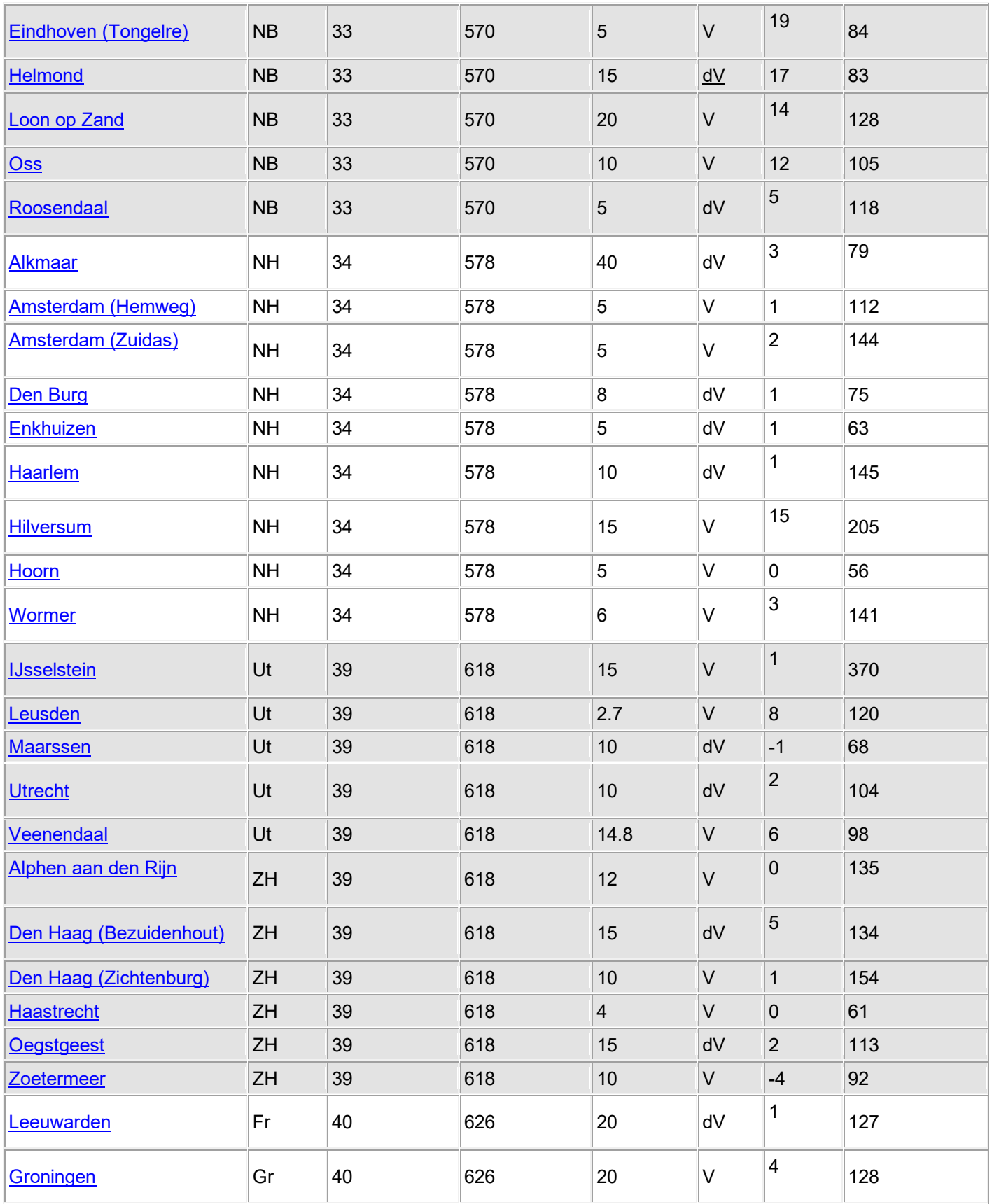

Bandwidth - verander 7M naar 8M

Varieer nu dusdanig (omhoog/omlaag/links/rechts/draaien) zodat je een zo hoog mogelijk percentage krijgt in de balken: Signal – Intensity/Quality

Hendrik Figeeweg 1X · 2031 BJ Haarlem · +31 (0)23 - 5310 883 · info@rebox.tv · www.rebox.tv